# PROGRAMMING SECTION

1470010 Rev A

SnackCenter1 147/148

# **OPERATION & MAINTENANCE MANUAL**

|   |  | • |   |  |  |     |         |   |
|---|--|---|---|--|--|-----|---------|---|
| F |  |   |   |  |  |     | · · · · |   |
| l |  |   | I |  |  | · · |         | ' |
|   |  |   |   |  |  |     |         |   |
|   |  |   |   |  |  |     |         |   |
|   |  |   |   |  |  |     |         |   |
|   |  |   |   |  |  |     |         |   |
| l |  |   |   |  |  |     |         |   |
| l |  |   |   |  |  |     |         |   |

| • |  |  |
|---|--|--|
|   |  |  |
|   |  |  |
|   |  |  |
|   |  |  |
|   |  |  |
|   |  |  |
|   |  |  |

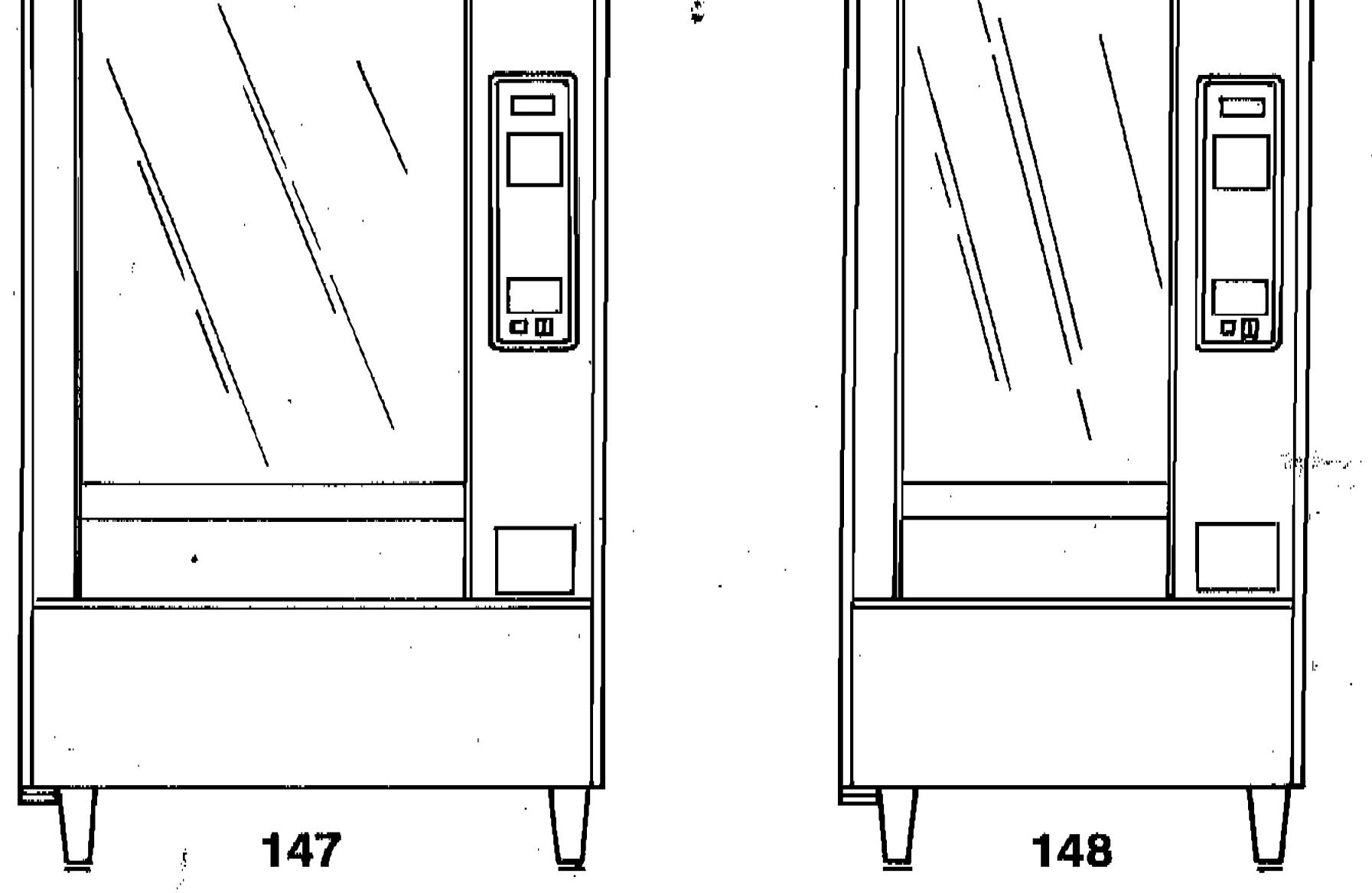

1.2

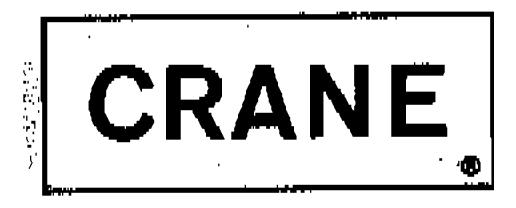

**CRANE-NATIONAL VENDORS** 

12955 ENTERPRISE WAY BRIDGETON, MO 63044

| FUNCTION | IF YOU W                        | IANT TO          |                                  | COMPLETE THIS PROCEDUR |
|----------|---------------------------------|------------------|----------------------------------|------------------------|
| CODE     | Access f                        | unctions/procedu | Ires reserved for the Supervisor | PÜ-1                   |
| PRICE    | Set enti                        | P1-1             |                                  |                        |
|          | Set a tr                        | ay to one price  | P1-2                             |                        |
|          | Price ar                        | individual sete  | P1-3                             |                        |
|          | Check th                        | e price of an ir | P1-3                             |                        |
| DATA     | COUNTS                          | TOTAL VENDS      | For the machine                  | P2-2a                  |
|          | (Volume)                        |                  | For a tray                       | P2-2b                  |
|          |                                 |                  | For a selection                  | P2-2c                  |
|          |                                 | FREE VENDS       | For the machine                  | P2-3a                  |
|          |                                 |                  | For a tray                       | P2-3b                  |
|          |                                 |                  | For a selection                  | P2-3c                  |
|          |                                 | TEST VENDS       | For the machine                  | P2-15a                 |
|          |                                 |                  | For a tray                       | P2-15b                 |
|          |                                 |                  | For a selection                  | P2-15¢                 |
|          | SALES                           | TOTAL SALES      | For the machine                  | ¢2-7a                  |
|          | (Value)                         |                  | For 8 tray                       | P2-7b                  |
|          |                                 |                  | For a selection                  | ₽2-7c                  |
|          |                                 | FREE VEND        | For the machine                  | P2-8a                  |
|          |                                 | SALES -          | For a tray                       | P2-8b                  |
|          |                                 |                  | For a selection                  | P2-8c                  |
|          | Validator                       | stacker bill in  | ventory                          | P2-13                  |
|          | Coin Mech                       | tube inventory   | P2-14                            |                        |
|          | Cash Box                        | inventory        | P2-16                            |                        |
| FREE     | Put the m                       | erchandiser on F | ree Vend                         | P3-1                   |
| VEND     | Take merchandiser off Free Vend |                  |                                  | P3-2                   |

ч.

I . . . . 

۰,

| FUNCTION   | IF YOU WANT TO                                                     |                                    | COMPLETE THIS PROCEDURE |
|------------|--------------------------------------------------------------------|------------------------------------|-------------------------|
| CONFIGURE  | Set the basic configu                                              | P4-1                               |                         |
|            | Couple or uncouple ad                                              | P4-2                               |                         |
|            | Identify the type of                                               | P4-3                               |                         |
|            | Identify the type of                                               | P4-4                               |                         |
|            | Identify the language                                              | to be used in the display messages | P4-5                    |
|            | Limit access to funct                                              | ions with LOCK/UNLOCK procedure    | P4-6                    |
|            | Define the number of                                               | P4-7                               |                         |
|            | Set the Validator for                                              | P4-8                               |                         |
|            | Tell the Controller W                                              | P4-9                               |                         |
| PAYOUT     | A SINGLE COIN                                                      | Quarter                            | P5-1                    |
|            | · · · · · · · · · · · · · · · · · · ·                              | D î me                             | P5-2                    |
|            |                                                                    | Nickel                             | p5-3                    |
|            | INVENTORY OF AN<br>Entire tube                                     | Quarter                            | 25-4                    |
|            |                                                                    | Dime                               | P5-5                    |
|            |                                                                    | Nickel                             | P5-6                    |
|            | INVENTORY OF ALL TUBE                                              | P5-7                               |                         |
| SERVICE    | Retrieve the Software                                              | P7-1                               |                         |
|            | Check operation of the                                             | P7-2                               |                         |
|            | Put all of the motors                                              | P7-3                               |                         |
|            | Check communication w                                              | P7-4                               |                         |
|            | Check communication w                                              | P7-5                               |                         |
| TEST       | A single selection wi                                              | P13-1                              |                         |
| VE,ND<br>, | A single selection<br>after establishing EX                        | p13-2                              |                         |
|            | A single selection<br>after establishing LES                       | SS credit than required            | P13-3                   |
|            | A single selection<br>after establishing MORE credit than required |                                    | P13-4                   |

.

Т

1

5

### PROGRAMMING THE SNACK CENTER

- \* SNACK CENTER programming is structured in a matrix.
- \* Most of the tasks you will want to complete are joined together within this matrix. However, TEST VEND and FREE VEND are not part of the matrix.
- \* The Basic Programming Method should be used in the beginning. This method is easy to learn.
- \* The Advanced Programming Techniques can be used later if you wish. As you become more comfortable with programming the SNACK CENTER, these techniques can save you time.
- \* All programming is done by using the Function Selection Panel, the Selection Switch Panel and the Credit Display.

### THE BASIC PROGRAMMING METHOD

- 1. Look in the Programming Directory for the task you want to complete. The Programming Directory is in the center of this section.
- 2. The Procedure Number is your key to locating the procedure that will enable you to complete your task.

- 3. Locate the indicated procedure. A collection of Programming Procedures is at the end of this section.
- 4. Complete the sequence of steps given in the procedure.
- 5. Repeat Steps 1-4 as often as necessary.

### <u>A PROGRAMMING EXAMPLE USING THE BASIC METHOD</u>

TASK TO BE COMPLETED: Retrieve FREE SALES for Tray C

- 1. Locate the task in the Programming Directory.
- 2. The Procedure Number is P2-8b.
- 3. Make sure you can locate Procedure P2-8b in the collection of Programming Procedures. In order to help you learn the method better, Procedure P2-8b will also be presented with this example.

4. The following is a step-by-step explanation of the procedure.

ı.

I

0

N

5

Use an Advanced Technique

- \* Start at the top and work your way down in the Tray Column on the left side of the procedure table.
- \* You should complete each step when an "X" appears in the Tray Column. When the "X" is missing, continue down the column to the next "X".

| When You Enter This Keystroke         | This Will Happen                                                                                                    |  |  |  |  |
|---------------------------------------|----------------------------------------------------------------------------------------------------|--|--|--|--|
| DATA                                  | You will enter the DATA mode                                                                                                    |  |  |  |  |
|                                       | You will enter the COUNTER category<br>You will enter the SALES category<br>You will enter the TOTAL SALES sub-group<br>You will enter the FREE SALES sub-group      |  |  |  |  |
|                                       |                                                                                                    |  |  |  |  |
|                                       |                                                                                                    |  |  |  |  |
|                                       |                                                                                                    |  |  |  |  |
|                                       | You will enter the Machine Level FREE SALES retrieval procedure<br>You will enter the Tray Level FREE SALES retrieval procedure<br>The display will show A*F\$ XXXXX |  |  |  |  |
| · · · · · · · · · · · · · · · · · · · |                                                                                                    |  |  |  |  |
| C                                     | The display will show C*F\$ XXXXX<br>XXXXX is the value of the FREE VEND Sales for Tray C.                                                                           |  |  |  |  |
| At this point, you have some options. |                                                                                                    |  |  |  |  |
| O Close the monetary door             | This will end the programming session.                                                                                                    |  |  |  |  |
| T Press another function switch       | This will allow you to begin another programming procedure                                                                                                    |  |  |  |  |

These will be explained under "Advanced Programming Techniques"

.

1:

•

• • · ·

PROGRAMMING MATRIX: OVERAL

51

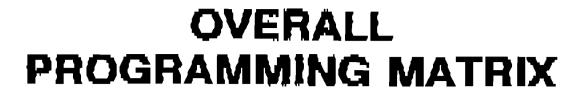

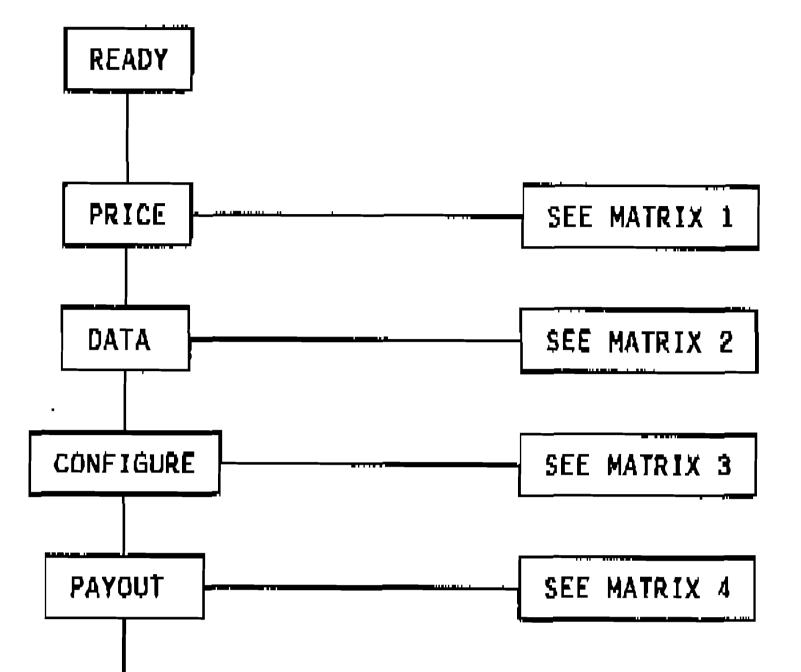

.

•

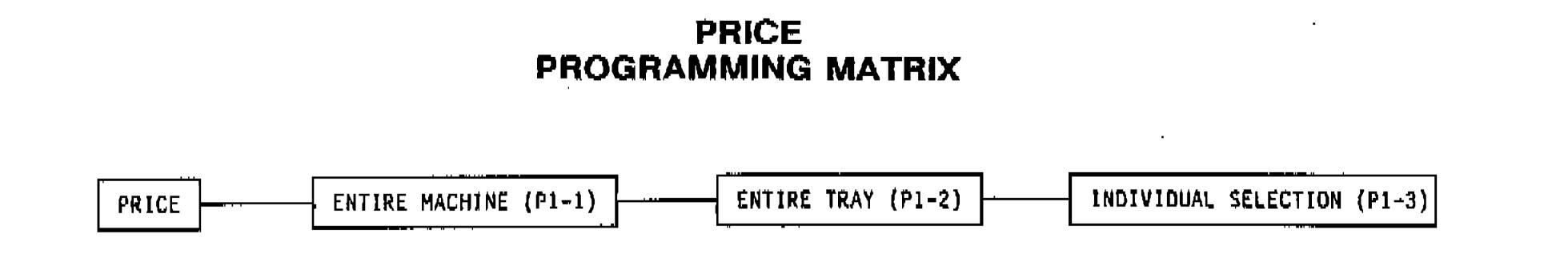

# MATRIX 1: PRICE

•

-,

.

.

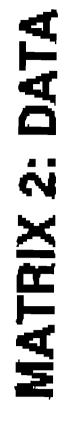

•R

•

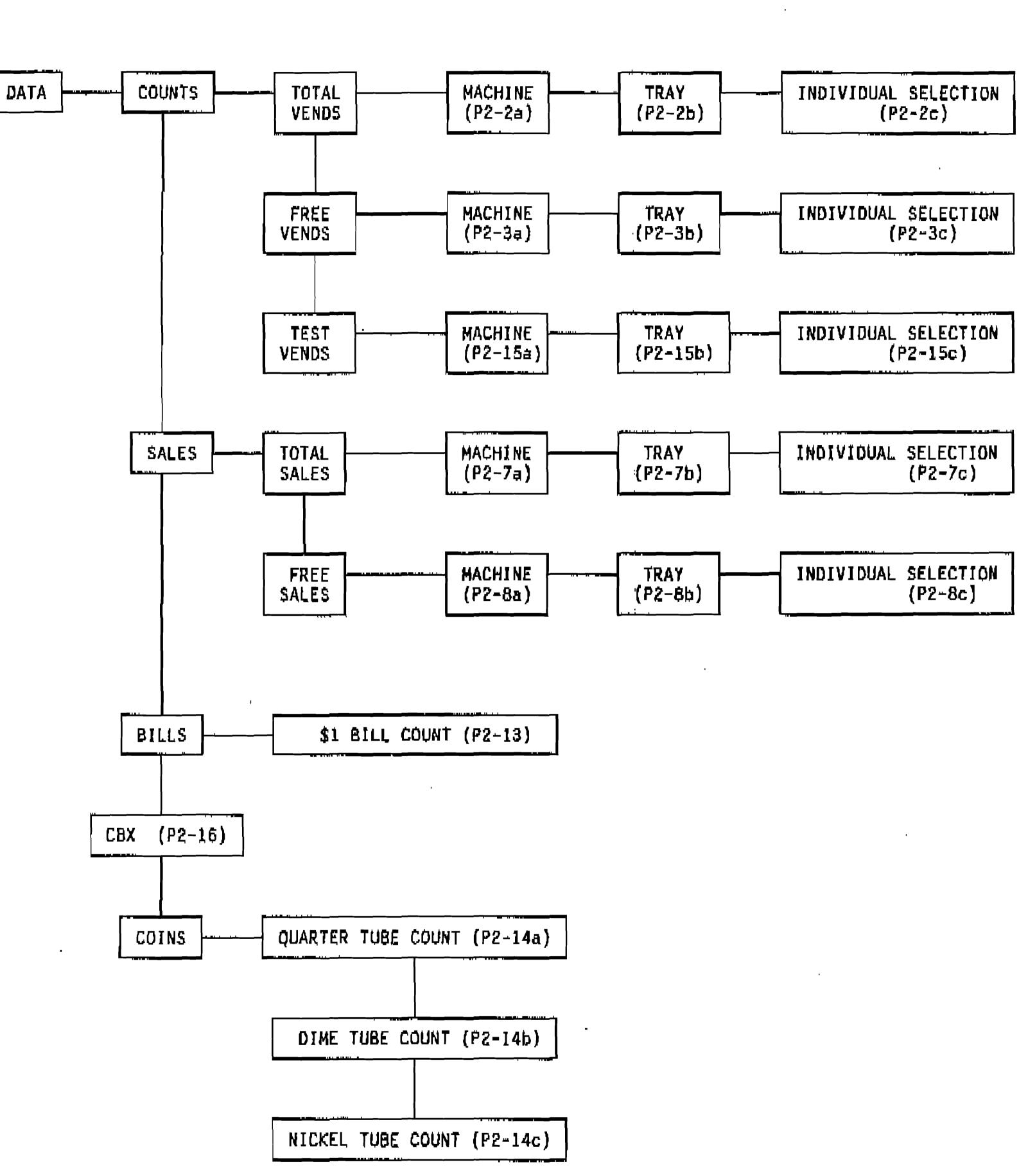

DATA PROGRAMMING MATRIX

.

•

-

•

.

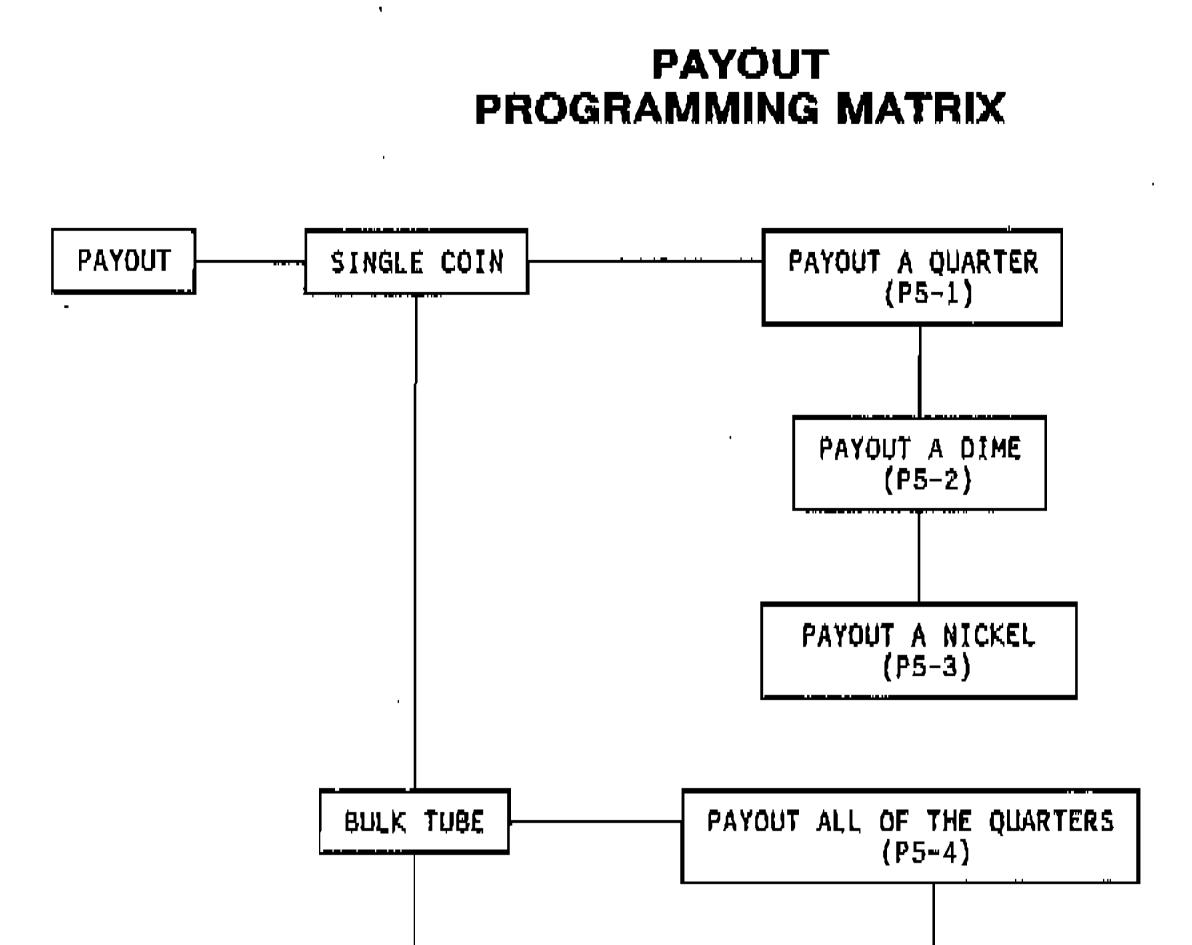

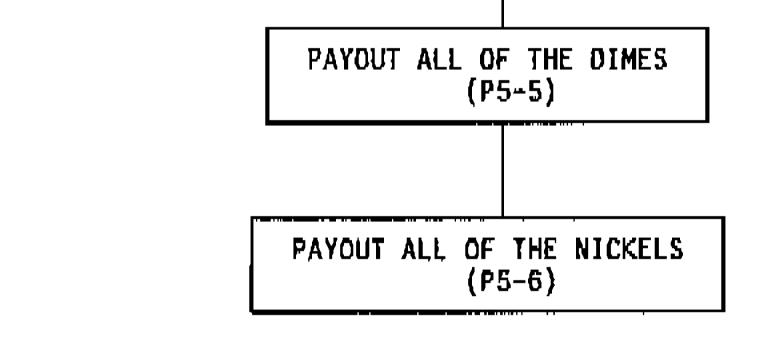

,

1

:

.

| PAYOUT                                  | ALE | OF | THE | COINS |  |  |  |
|-----------------------------------------|-----|----|-----|-------|--|--|--|
| (P5-7)                                  |     |    |     |       |  |  |  |
| (,,,,,,,,,,,,,,,,,,,,,,,,,,,,,,,,,,,,,, |     |    |     |       |  |  |  |

.

Т

•

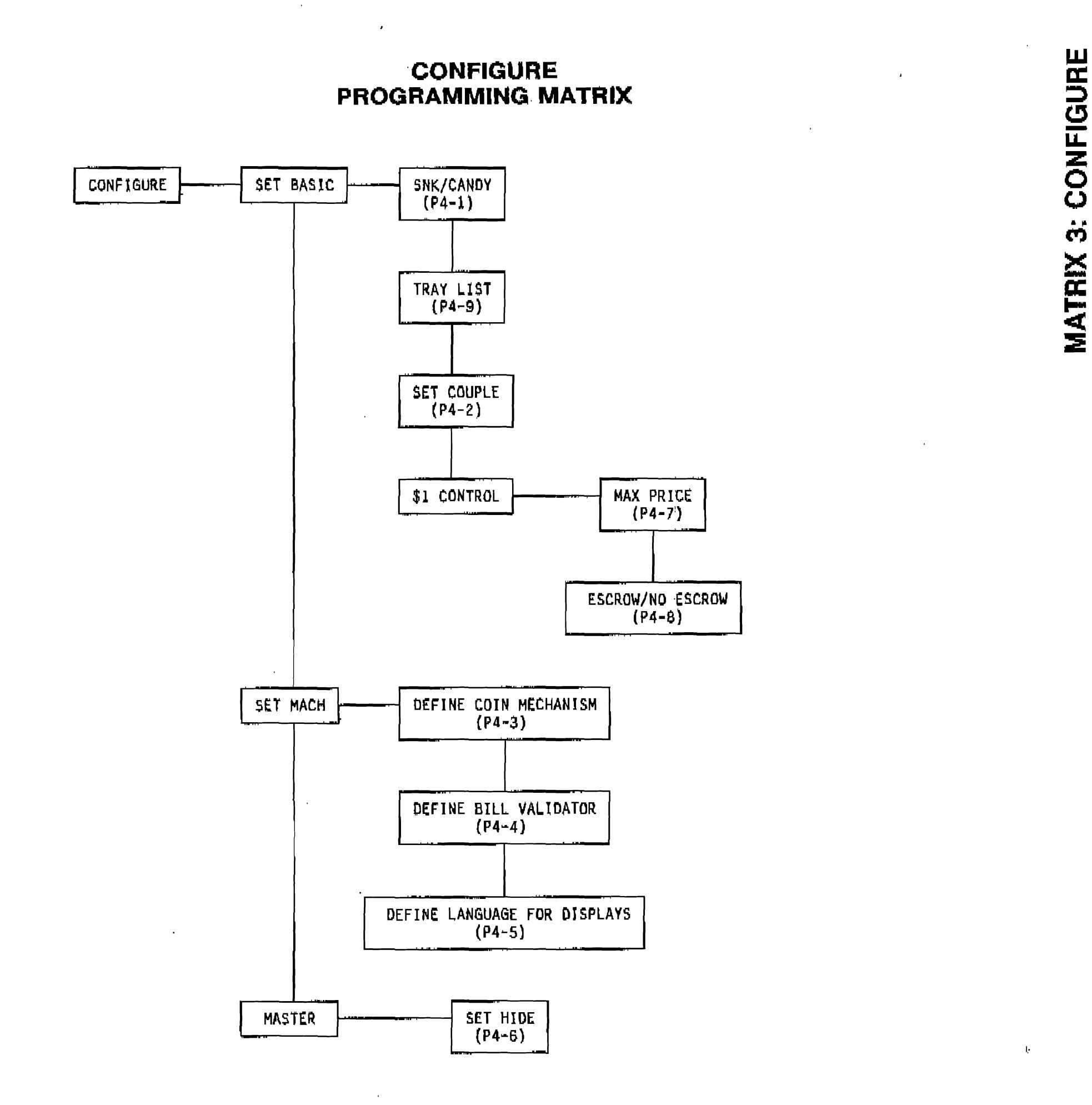

.

•

-.

.

.

.

•

## SERVICE PROGRAMMING MATRIX

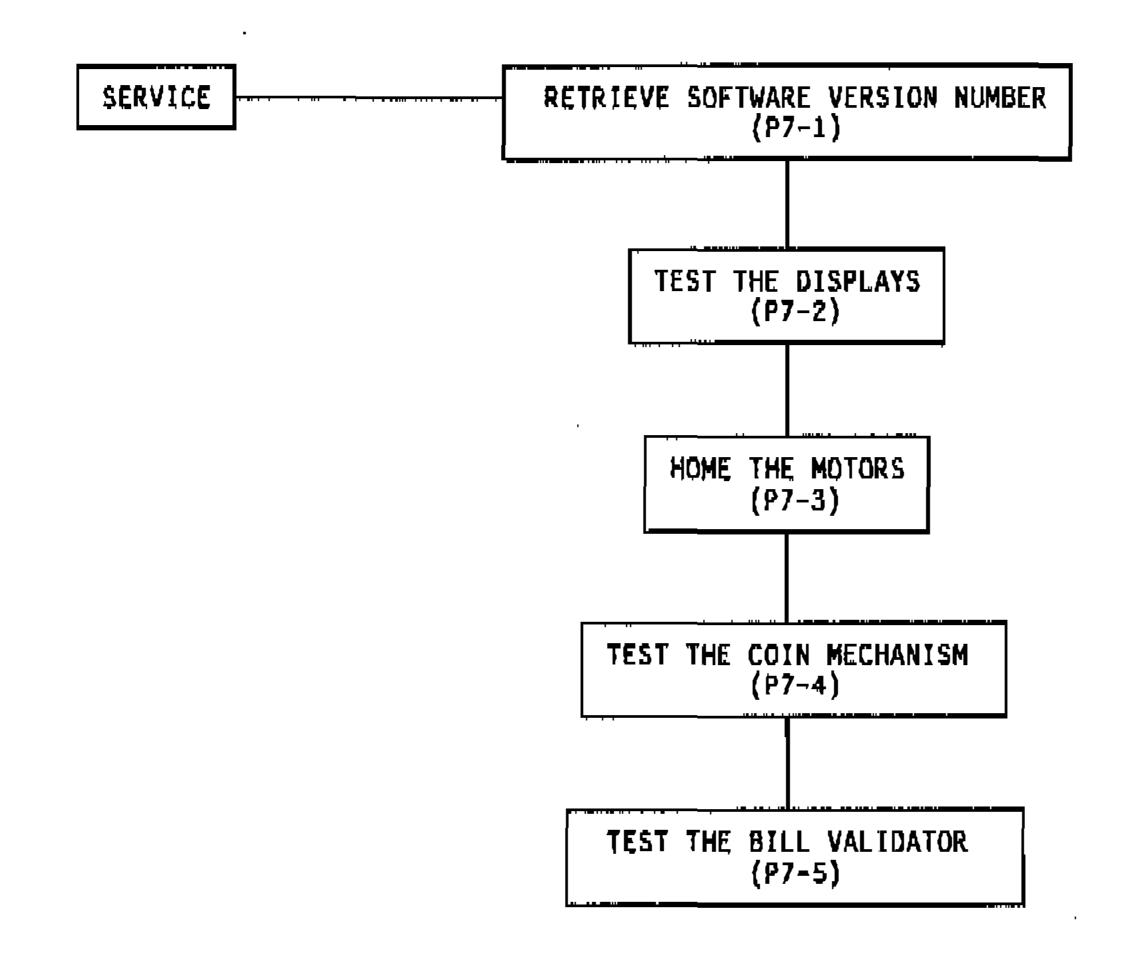

Т

~

.

4.

•

.

**,** 

.

# ADVANCED PROGRAMMING (Continued)

### EXAMPLE 1 USING ADVANCED PROGRAMMING TECHNIQUES

Current Task: Retrieving FREE VENDS for a selection

Next Task: Retrieve *TOTAL VENDS* for a Tray

METHOD A

| When You Enter This Keystroke     | This Will Happen                                             |  |  |  |
|-----------------------------------|--------------------------------------------------------------|--|--|--|
|                                   | You will onter Tray Level FREE VEND retrieval procedure      |  |  |  |
|                                   | You will enter Machine Level FREE VEND retrieval procedure   |  |  |  |
|                                   | You will enter the FREE VEND group                           |  |  |  |
|                                   | You will enter the TOTAL VEND group                          |  |  |  |
|                                   | You will enter the Machine Lovel TOTAL VEND procedure        |  |  |  |
|                                   | You will enter the Tray Lovel TOTAL VEND retrieval procedure |  |  |  |
| See P2-2b for the remaining steps | You will be able to retrieve TOTAL VENDS for the tray        |  |  |  |

METHOD B

| When You Enter This Keystroke     | This Will Happen                                             |  |  |  |  |
|-----------------------------------|--------------------------------------------------------------|--|--|--|--|
| HOME                              | You will move to the DATA function                           |  |  |  |  |
|                                   | You will move to the COUNTERS category                       |  |  |  |  |
|                                   | You will move to the TOTAL VENDS group                       |  |  |  |  |
|                                   | You will enter the Machine Level TOTAL VEND procedure        |  |  |  |  |
|                                   | You will enter the Tray Level TOTAL VEND retrieval procedure |  |  |  |  |
| See P2-2b for the remaining steps | You will be able to retrieve TOTAL VENDS for the tray        |  |  |  |  |

In this example, Method B is the most efficient.

•

### EXAMPLE 2 USING ADVANCED PROGRAMMING TECHNIQUES

Current Task: Retrieving TOTAL SALES for the machine

Next Task: Retrieve TOTAL SALES for a selection

### METHOD A

.

| When You Enter This Keystroke     | This Will Kappen                                         |
|-----------------------------------|----------------------------------------------------------|
|                                   | You will enter the Tray Level TOTAL SALES procedure      |
|                                   | You will enter the Selection Level TOTAL SALES procedure |
| See P2-7c for the remaining stops | You will be able to retrieve TOTAL SALES for a selection |

### METHOD B

| en You Enter This Keystroke           | This Will Happen                                         |
|---------------------------------------|----------------------------------------------------------|
| HOME                                  | You will enter the DATA function                         |
|                                       | You will enter the COUNTERS category                     |
| · · · · · · · · · · · · · · · · · · · | You will enter the SALES category                        |
|                                       | You will enter the TOTAL SALES group                     |
|                                       | You will enter the Machine Level TOTAL SALES procedure   |
|                                       | You will enter the Tray Level TOTAL SALES procedure      |
|                                       | You will enter the Sclection Level TOTAL SALES procedure |
| ee P2-7c for the remaining steps      | You will be able to retrieve TOTAL SALES for a selection |

In this example, Method A is the most efficient.

### EXAMPLE 3 USING ADVANCED PROGRAMMING TECHNIQUES

Current Task: Changing the Coin Mechanism Definition

Next Task: Directing the Coin Mechanism to PAYOUT an Nickel

METHOD A

| When You Enter This Keystroke     | This Will Happen                                  |  |  |  |
|-----------------------------------|---------------------------------------------------|--|--|--|
| PAYOUT                            | You will enter the PAYOUT function                |  |  |  |
|                                   | You will enter the SINGLE COIN category           |  |  |  |
|                                   | You will enter the Quarter Level PAYOUT procedure |  |  |  |
|                                   | You will enter the Dime Lovel PAYOUT procedure    |  |  |  |
|                                   | You will enter the Nickel Level PAYOUT procedure  |  |  |  |
| See P5-3 for the remaining steps. | You will be able to PAYOUT a Nickel               |  |  |  |

### METHOD B

| When You Enter This Keystroke     | This Will Happen                                  |
|-----------------------------------|---------------------------------------------------|
| KOME                              | You will enter the CONFIGURE function             |
|                                   | You will enter the PAYOUT function                |
|                                   | You will enter the SINGLE COIN category           |
|                                   | You will enter the Quarter Level PAYOUT procedure |
| ▼                                 | You will enter the Dime Level PAYOUT procedure    |
|                                   | You will enter the Nickel Level PAYOUT procedure  |
| See P5-3 for the remaining steps. | You will be able to PAYOUT a Nickel               |

,

In this example, Method A is the most efficient.

.

.

\* Refer to the PROGRAMMING MATRIX during this discussion. The Matrix is located on the preceding seven pages.

### **DEFINITIONS**

Function Column - the left-hand column in the Programming Matrix.

Root Function - a specific position in the Function Column. PRICE, DATA, CONFIGURE, PAYOUT and SERVICE are Root Functions.

### **TECHNIQUES**

- \* Each of these techniques will be used in an example.
- 1. Use the HOME switch.

| If Your Location In The Matrix Is | Pressing HOME Will Move You To                                        |
|-----------------------------------|-----------------------------------------------------------------------|
| The Function Column               | The READY Position                                                    |
| Anywhere else in the Matrix       | The Root Function of the procedure<br>where you are currently located |

2. Use one of the ARROW switches.

- Locate your position in the Matrix.
- Trace a path from where you are to where you want to go.
- Use the ARROW switches to move along this path.
- 3. Use the HOME switch and the ARROW switches in combination.

- There is more than one way to get from one point to another in the Matrix.

- The most efficient method uses the fewest number of keystrokes. This will come with practice.
- 4. Use the ARROWS to scroll through the list of trays when specifying a Tray in the following procedures:
  - Pricing a Tray
  - Retrieving COUNT data for a Tray
  - Retrieving SALES data for a tray

5. Use the  $\underline{ARROWS}$  to scroll through the list of selections when specifying a selection in the following

procedures:

- Pricing a Selection
- Retrieving COUNT data for a Selection
- Retrieving SALES data for a Selection

| IF YOU WANT TO                            | ENTER THIS KEYSTROKE | AND THE DISPLAY INDICATES | COMMENTS                                                         |
|-------------------------------------------|----------------------|---------------------------|------------------------------------------------------------------|
| Access all of the                         | HOME                 |                           |                                                                  |
| Functions including<br>those reserved for |                      | CODE                      |                                                                  |
| the Supervisor                            |                      | ENTER CODE                |                                                                  |
|                                           | ENTER/ACTION         | UNLOCK                    |                                                                  |
| ſ                                         | HOME                 | CODE                      |                                                                  |
|                                           | CONTINUE             |                           | You may access any<br>of the Functions.                          |
|                                           |                      |                           | Follow the procedur<br>in the Programming<br>Section of this Mar |

•

.

1

.

.

. .

. |.

•

| IF YOU WANT TO                            | ENTER THIS KEYSTROKE | AND THE DISPLAY INDICATES | COMMENTS                                                         |
|-------------------------------------------|----------------------|---------------------------|------------------------------------------------------------------|
| Access all of the                         | HOME                 |                           |                                                                  |
| Functions including<br>those reserved for |                      | CODE                      |                                                                  |
| the Supervisor                            |                      | ENTER CODE                |                                                                  |
|                                           | ENTER/ACTION         | UNLOCK                    |                                                                  |
| ſ                                         | HOME                 | CODE                      |                                                                  |
|                                           | CONTINUE             |                           | You may access any<br>of the Functions.                          |
|                                           |                      |                           | Follow the procedur<br>in the Programming<br>Section of this Mar |

•

.

1

.

.

. .

. |.

•

| IF YOU WANT TO                              | ENTER THIS KEYSTROKE                                                  | AND THE DISPLAY INDICATES | COMMENTS                                                                                                    |
|---------------------------------------------|-----------------------------------------------------------------------|---------------------------|----------------------------------------------------------------------------------------------------|
| P1-1                                        | PRICE                                                                 | PRICE                     | Price setting mode<br>entered                                                                                                    |
| PRICE the<br>entire machine<br>to one price |                                                                       | MACH LVL                  | Allows pricing for<br>the entire machine<br>at one time                                                                                              |
|                                             |                                                                       | ** PR XX.XX               | XX.XX is the price<br>from the last pricing<br>session                                                                                               |
|                                             | Use Selection Switch Panel<br>to enter a new price for<br>the machine | ** PR XX.XX               |                                                                                                    |
| 1                                           | O ENTER/<br>P ACTION<br>T<br>I<br>O                                   | MACH LVL                  | XX.XX from prior<br>display becomes the<br>new price for entire<br>machine. <u>ALL PRIOR</u><br><u>PRICES ARE REPLACED BY</u><br><u>THIS PRICE</u> . |
|                                             | \$<br>CONTINUE                                                        |                           | XX.XX from prior<br>display is recorded<br>for future reference.<br>It will appear in the<br>display the next time<br>you enter MACH LVL.            |
|                                             |                                                                       |                           | PRIOR PRICES ARE NOT<br>CHANGED TO THIS PRICE.                                                                                                    |
|                                             |                                                                       | <b>I</b>                  | Options:<br>1. Close monetary door<br>2. Press another<br>function switch<br>3. See advanced<br>programming section<br>for other options             |

•

5-

•

.

.

,

.

.

.

I

•

۰. .

| IF YOU WANT TO               | ENTER THIS KEYSTROKE                                               | AND THE DISPLAY INDICATES | COMMENTS                                                                                                    |
|------------------------------|--------------------------------------------------------------------|---------------------------|----------------------------------------------------------------------------------------------------|
| P1-2                         | PRICE                                                              | PRICE                     | Price setting mode<br>entered                                                                                                    |
| PRICE a Tray<br>to one Price |                                                                    | MACH LVL                  |                                                                                                    |
| 4                            |                                                                    | TRAY LVL                  | Allows Pricing of an<br>entire Tray at the<br>same time                                                                                                    |
|                              |                                                                    | T* PR XX.XX               | XX.XX is the price<br>from the last pricing<br>session                                                                                                    |
|                              | O Procede to next step<br>P if you want to Price<br>T this Tray    |                           |                                                                                                    |
|                              | D Enter ID for another<br>N Tray that you want to<br>S Price       |                           | Use Selection Switch<br>Panel to make entry                                                                                                    |
|                              | Use Selection Switch Panel<br>to enter a new price for<br>the tray | T* PR XX.XX               |                                                                                                    |
|                              | O ENTER/<br>P ACTION<br>T<br>I<br>O                                | TRAY LVL                  | XX.XX from prior<br>display becomes the<br>new price for entire<br>tray. <u>ALL_PRIOR</u><br><u>PRICES ARE REPLACED BY</u><br><u>THIS_PRICE</u> .                                                          |
|                              | S CONTINUE                                                         |                           | XX.XX from prior<br>display is recorded<br>for future reference.<br>It will appear in the<br>display the next time<br>you enter TRAY LVL.<br><u>PRIOR PRICES ARE NOT</u><br><u>CHANGED TO THIS PRICE</u> . |
|                              |                                                                    |                           | Options:<br>1. Close monetary door<br>2. Press another<br>function switch<br>3. See advanced<br>programming section<br>for other options                                                                   |

.

.

b.

.

.

.

•

.

•

.

.

P1-2

**±** 

1

<u>ر</u>ا

| IF YOU WANT TO         | ENTER THIS KEYSTROKE                                                  | AND THE DISPLAY INDICATES | COMMENTS                                                                                                    |
|------------------------|-----------------------------------------------------------------------|---------------------------|----------------------------------------------------------------------------------------------------|
| P1-3                   | PRICE                                                                 | PRICE                     | Price setting mode<br>entered                                                                                                    |
| PRICE an<br>îndividual |                                                                       | MACH LVL                  |                                                                                                    |
| selection              |                                                                       | TRAY LVL                  |                                                                                                    |
|                        |                                                                       | SELECT LVL                | Allows pricing for an individual selection                                                                                               |
|                        |                                                                       | TC PR XX.XX               | TC = Selection ID                                                                                                    |
|                        | <b></b>                                                               |                           | T = Tray ID<br>Options: A B C D E F G H                                                                                                  |
|                        | ·                                                                     | <b>پر</b><br>-            | C = Column Position<br>Options: 0 1 2 3 4<br>5 6 7 8 9                                                                                   |
|                        | O Procede to next step<br>P if you want to price<br>T this Selection  |                           |                                                                                                    |
| ·                      | D Enter ID for another<br>N Selection that you<br>S want to Price     |                           | Use Selection Switch<br>Panel to make entry                                                                                              |
|                        | Use Selection Switch Panel<br>to enter new Price for<br>the Selection |                           | XX.XX is the new Price<br>for the Selection                                                                                              |
|                        | CONTINUE                                                              |                           | Options:<br>1. Close monetary door<br>2. Press another<br>function switch<br>3. See advanced<br>programming section<br>for other options |

, , ,

.

•

I

\_\_\_\_\_

.

,

,

•,

1

.

•

,

.

### • If you want to retrieve AND THE DISPLAY • ENTER THIS TOTAL VEND COUNTS by INDICATES .... COMMENTS MACHINE KEYSTROKE ... SELECTION TRAY . Data mode entered DATA DATA X X X Allows retrieval of COUNTERS Х X X Count data Allows retrieval of Total TOT VENDS X X X Vend Counts XXXXXX = Total Vend Count \*\*T XXXXXX X X X for the machine T\*CTXXXXXX Т ≖ Тгау ID X X Options: A B C D E F G H XXXXXX = Total Vend Count . for the tray Use Selection Switch Panel Enter ID for tray X to make entry of interest

-

•

c b

a

P2-2

.

₩

| X        |   |   | <b></b>                                      | TC XXXXXX | <pre>TC = Selection ID, Where - T = Tray ID Options: A B C D E F G H C = Column ID Options: 0 1 2 3 4 5 6 7 8 9 XXXXXX = Total Vend Count for the selection</pre> |
|----------|---|---|----------------------------------------------|-----------|----------------------------------------------------------------------------------------------------|
| X        |   |   | Enter ID for the<br>selection of<br>interest |           | Use Selection Switch Panel<br>to make entry                                                                                                    |
| <b>X</b> | X | X | CONTINUE                                     |           | Options:<br>1. Close monetary door<br>2. Press another<br>function switch<br>3. See advanced<br>programming section<br>for other options                          |

.

### b a С

-

.

| If you want to retrieve<br>FREE VEND COUNTS by |               | 1       | ENTER THIS                             | AND THE DISPLAY |                                                                                                    |  |
|------------------------------------------------|---------------|---------|----------------------------------------|-----------------|----------------------------------------------------------------------------------------------------|--|
| SELECTION                                      | TRAY          | MACHINE | KEYSTROKE                              | INDICATES       | COMMENTS                                                                                                    |  |
| X                                              | X             | x       | DATA                                   | DATA            | Data mode entered                                                                                                    |  |
| X                                              | X             | · X     |                                        | COUNTERS        | Allows retrieval of<br>Count Data                                                                                                    |  |
| X                                              | X             | X       |                                        | TOT VENDS       |                                                                                                    |  |
| X                                              | ×             | X       |                                        | FREE CNT        | Allows retrieval of Free<br>Vend Counts                                                                                                  |  |
| X                                              | x             | X       |                                        | **FV XXXXXX     | XXXXXX = Free Vend Count<br>for the machine                                                                                              |  |
| X<br>,                                         | X             |         |                                        | T*FV XXXXXX     | T = Tray ID<br>Options: A B C D E F G H<br>XXXXXX = Free Vend Count<br>for the tray                                                      |  |
|                                                | X             |         | Enter ID for tray<br>of interest       |                 | Use Selection Switch Panel<br>to make entry                                                                                              |  |
| X                                              |               |         |                                        | TCFV XXXXXX     | <pre>TC = Selection ID. Where -<br/>T = Tray ID<br/>Options: A 8 C D E F G H</pre>                                                       |  |
|                                                |               |         |                                        |                 | C = Column ID<br>Options: 012345678                                                                                                    |  |
|                                                |               |         |                                        |                 | XXXXXX = free Vend Count<br>for the selection                                                                                            |  |
| X                                              |               |         | Enter ID for the selection of interest |                 | Use Selection Switch Panel<br>to make entry                                                                                              |  |
| X                                              | <b>X</b><br>, | X       | CONȚINUE                               |                 | Options:<br>1. Close monetary door<br>2. Press another<br>function switch<br>3. See advanced<br>programming section<br>for other options |  |

•

I.

•

1 . • . · ·

.

.

•

| С                         | b        | a       |                                        |                 |                                                                                                    |
|---------------------------|----------|---------|----------------------------------------|-----------------|----------------------------------------------------------------------------------------------------|
| If you wan<br>TOTAL SALE: |          | trieve  | ENTER THIS                             | AND THE DISPLAY | •                                                                                                    |
| SELECTION                 | TRAY     | MACHINE | KEYSTROKE                              | INDICATES       | COMMENTS                                                                                                    |
| X                         | x        | x       | DATA                                   | DATA            | Data mode entered                                                                                                    |
| <b>X</b> ,                | X        | X       |                                        | COUNTERS        |                                                                                                    |
| X                         | X        | X       |                                        | SALES           | Allows retrieval of Sales<br>data                                                                                                    |
| <b>X</b>                  | X        | X       |                                        | TOT SLS         | Allows retrieval of Total<br>Sales data                                                                                                  |
| X                         | x        | X       |                                        | **\$ XXXXXX     | XXXXXX = Total Sales for<br>the machine                                                                                                  |
| X                         | X        |         |                                        | T*\$ XXXXXX     | T = Tray ID<br>Options: A B C D E F G H                                                                                                  |
|                           |          |         |                                        |                 | XXXXXX = Total Sales for<br>the Tray                                                                                                    |
| - •••                     | X        |         | Enter ID for tray<br>of interest       |                 | Use Selection Switch Panel<br>to make entry                                                                                              |
| X                         | )<br>ttt |         |                                        | TC\$ XXXXXX     | TC = Selection ID. Where -                                                                                                    |
|                           |          | -       |                                        |                 | T = Tray ID<br>Options: A B C D E F G H                                                                                                  |
|                           |          |         | <b></b>                                |                 | C = Column ID<br>Options: 0123456789                                                                                                    |
|                           |          |         |                                        |                 | XXXXXX = Total Sales for<br>the selection                                                                                                |
| X                         |          |         | Enter 1D for the selection of interest |                 | Use Selection Switch Panel<br>to make entry                                                                                              |
| X                         | X        | X       | CONTINUE                               |                 | Options:<br>1. Close monetary door<br>2. Press another<br>function switch<br>3. See advanced<br>programming section<br>for other options |

•

**'**.

.

.

•

•

-ţi

•.

| С                       | b    | 8       | •          |                 |                                             |
|-------------------------|------|---------|------------|-----------------|---------------------------------------------|
| If you wan<br>FREE VEND |      | ,       | ENTER THIS | AND THE DISPLAY |                                             |
| SELECTION               | TRAY | MACHINE | KEYSTROKE  | INDICATES       | COMMENTS                                    |
| X                       | X    | ×       | DATA       | DATA            | Data mode entered                           |
| X                       | X    | - X     |            | COUNTERS        |                                             |
| X                       | X    | ×       |            | SALES           | Allows retrieval of Sales<br>data           |
| X                       | ×    | X       |            | TOT SLS         |                                             |
| X                       | ×    | ×       |            | FREE SLS        | Allows retrieval of Free<br>Vend Sales data |
| X                       | X    | X       |            | **F\$ XXXXXX    | XXXXXX = Free Vend Sales for<br>the machine |
| X                       | X    |         |            | T*F\$ XXXXXX    | T = Tray 1D<br>Options: A B C D E F G H<br> |

|   |   |                                        |                                        | XXXXXX = Free vend Sales for<br>the tray                                                                                                 |
|---|---|----------------------------------------|----------------------------------------|----------------------------------------------------------------------------------------------------|
| X |   | Enter 10 for tray<br>of interest       |                                        | Use Selection Switch Panel<br>to make entry                                                                                              |
|   |   | 1                                      | TCF\$ XXXXXX                           | TC = Selection ID. Where -                                                                                                    |
|   |   | ·                                      | ·                                      | T = Tray ID<br>Options: A B C D E F G H                                                                                                  |
|   |   |                                        |                                        | C = Column 10<br>Options: 0 1 2 3 4 5 6 7 8 9                                                                                            |
|   |   |                                        |                                        | XXXXXX = Free Vend Sales for<br>the selection                                                                                            |
|   |   | Enter ID for the selection of interest |                                        | Use Selection Switch Panel<br>to make entry                                                                                              |
| X | X | ÇONT I NLIE                            |                                        | Options:<br>1. Close monotary door<br>2. Press another<br>function switch<br>3. See advanced<br>programming section<br>for other options |
|   |   |                                        | enter ID for the selection of interest | of interest       TCf\$ XXXXXX       Enter ID for the selection of interest                                                              |

• ,

I I

.

.

| If you want to know the validator BILL count for | ENTER THIS | AND THE DISPLAY |                                                                                                 |
|--------------------------------------------------|------------|-----------------|-------------------------------------------------------------------------------------------------|
| \$1 BILLS                                        | KEYSTROKE  | INDICATES       | COMMENTS                                                                                        |
| X                                                | DATA       | DATA            | Sata mode entered                                                                               |
| X                                                |            | COUNTERS        |                                                                                                 |
| X                                                |            | SALES           |                                                                                                 |
| X                                                |            | BILLS           | Allows retrieval of the<br>number of bills controller<br>sees in validator stacker<br>inventory |
| X                                                |            | ONES XXX        | XXX = The number of \$1 bills<br>controller seem in<br>validator inventory                      |

•

•

·

|            | ant to kn<br>N count f |            | ENTER THIS | AND THE DISPLAY |                                                                                                  |
|------------|------------------------|------------|------------|-----------------|--------------------------------------------------------------------------------------------------|
| 5 <b>c</b> | 10¢                    | 25¢        | KEYSTROKE  | INDICATES       | COMMENTS                                                                                         |
| X          | X                      | ×          | DATA       | DATA            | Data mode entered                                                                                |
| X          | ×                      | . <b>X</b> |            | COUNTERS        |                                                                                                  |
| X          | X                      | X          |            | SALES           |                                                                                                  |
| X          | ×                      | ×          | *          | BILLS           |                                                                                                  |
| X          | X                      | ×          | *          | CBX             |                                                                                                  |
| X          | X                      | ×          |            | COINS           | Allows retrieval of the<br>number of coins controller<br>sees as inventory in Coin<br>Mech tubes |
| X          | X                      | X          |            | QTR XXX         | XXX = The number of Quarter<br>controller sees in<br>tube inventory                              |
| <b>X</b>   | X                      |            |            | DIM XXX         | XXX = The number of Dimes<br>controller sees in<br>tube inventory                                |
| X          |                        |            |            | NKL XXX         | XXX = The number of Nickels<br>controller sees in<br>tube inventory                              |

·

.

•

.

.

. . , . **7**.

| If you wan:<br>TEST VEND ( |      |         | ENTER THIS                             | AND THE DISPLAY |                                                                                                    |
|----------------------------|------|---------|----------------------------------------|-----------------|----------------------------------------------------------------------------------------------------|
| SELECTION                  | TRAY | MACHINE | KEYSTROKE                              | INDICATES       | COMMENTS                                                                                                    |
| X                          | X    | x       | DATA                                   | DATA            | Data mode entered                                                                                                    |
| Χ.                         | X    | X       |                                        | COUNTERS        | Allows retrieval of<br>Count Data                                                                                                    |
| X                          | X    | X       |                                        | TOT VENDS       |                                                                                                    |
| X                          | X    | X       |                                        | FREE CNT        |                                                                                                    |
| X                          | X    | X       |                                        | TEST VENDS      | Allows retrieval of Test<br>Vend Counts                                                                                                  |
| X                          | X    | X       | · · · · · · · · · · · · · · · · · · ·  | **TV XXXXX      | XXXXXX = Test Vend Count<br>for the machine                                                                                              |
| Χ.                         | X    |         |                                        | T*TV XXXXXX     | T = Tray 1D<br>Options: Α Β C D E F G H                                                                                                  |
|                            |      |         |                                        |                 | XXXXXX = Test Vend Count<br>for the tray                                                                                                 |
|                            | X    |         | Enter ID for tray<br>of interest       |                 | Use Selection Switch Panel<br>to make entry                                                                                              |
| X                          |      |         |                                        | TCTV XXXXXX     | TC = Selection 1D. Where -<br>T = Tray ID<br>Options: A B C D E F G R                                                                    |
|                            |      |         |                                        |                 | C = Column ID<br>Options: 0 1 2 3 4 5 6 7 8 9                                                                                            |
|                            |      |         |                                        |                 | XXXXXX = Test Vend Count<br>for the selection                                                                                            |
| X                          |      |         | Enter ID for the selection of interest |                 | Use Selection Switch Panel<br>to make entry                                                                                              |
| X                          | X    | X       |                                        |                 | Options:<br>1. Close monetary door<br>2. Press another<br>function switch<br>3. See advanced<br>programming section<br>for other options |

•

c b a

l . •, · · ·

| If You Want To Know The<br>Value Of The Coins Sent<br>To The CASH BOX | ENTER THIS<br>KEYSTROKE | AND THE DISPLAY | COMMENTS                                      |
|-----------------------------------------------------------------------|-------------------------|-----------------|-----------------------------------------------|
| X                                                                     | DATA                    | DATA            | Data mode entered                             |
| X .                                                                   |                         | COUNTERS        |                                               |
| X                                                                     | ¥                       | SALES           |                                               |
| ×                                                                     | V                       | BILLS           |                                               |
| X                                                                     |                         | CBX XXXX        | XXXX = Value of coins sent<br>to the CASH BOX |

P2-16

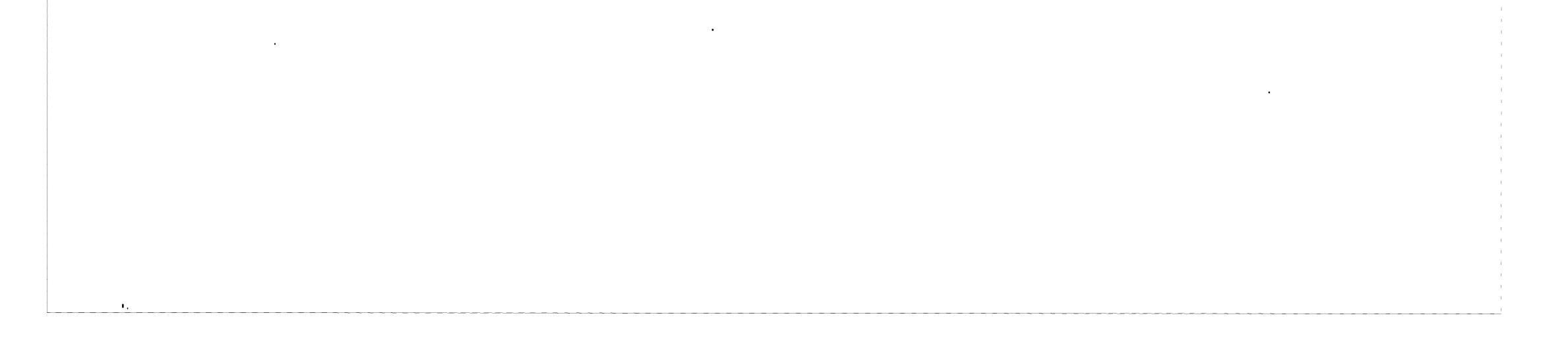

| IF YOU WANT TO                                  | ENTER THIS KEYSTROKE | AND THE DISPLAY INDICATES | COMMENTS                                                                                                    |
|-------------------------------------------------|----------------------|---------------------------|----------------------------------------------------------------------------------------------------|
| P3-1<br>Put the<br>merchandiser on<br>FREE VEND | FREE<br>VEND         | NO MONEY / REQUIRED       | Free Vend mode entered                                                                                                    |
| 4                                               | ÇONT I NUË           |                           | Options:<br>1. Close monetary door<br>2. Press another<br>function switch<br>3. See advanced<br>programming section<br>for other options |

.

| LE YOU WANT TO                            | ENTER THIS KEYSTROKE | AND THE DISPLAY INDICATES | Comment\$                                                                 |
|-------------------------------------------|----------------------|---------------------------|---------------------------------------------------------------------------|
| P3-2                                      | FREE                 | READY                     | Free Vend mode exited                                                     |
| Take the<br>merchandiser off<br>FREE VEND | VEND                 |                           |                                                                           |
| -                                         | CONTINUE             |                           | Options:<br>1. Close monetary door<br>2. Press another<br>function switch |
|                                           |                      |                           | 3. See advanced<br>programming section<br>for other options               |

. . .

.

.

. J (

**CCHNENT**\$

.

.

-

I

•

.

۰.

· F

| IF YOU WANT TO                 | ENTER THIS KEYSTROKE | AND THE DISPLAY INDICATES           | COMMENTS                                                                                                    |
|--------------------------------|----------------------|-------------------------------------|----------------------------------------------------------------------------------------------------|
| P4-1                           | CONF                 |                                     | Configure mode entered                                                                                                    |
| Set the basic<br>CONFIGURATION |                      | SET BASIC                           | Allows selection of a basic configuration                                                                                                |
|                                |                      | Sasic Configuration<br>Is Displayed | Options: SNK/CANDY<br>SNK/CANS<br>SNK/COFFEE<br>SN/CAN/COF                                                                               |
|                                | ENTER/<br>ACTION     | SNK/CANDY                           | Scroll through list of<br>basic configurations<br>until SNK/CANDY is<br>displayed                                                        |
|                                | CONTINUE             |                                     | Options:<br>1. Close monetary door<br>2. Press another<br>function switch<br>3. See advanced<br>programming section<br>for other options |

, . . .

.

.

· ·

| IF YOU WANT TO                         | ENTER THIS KEYSTROKE                                                   | AND THE DISPLAY INDICATES | COM                                                                                                    | MENTS                                               |
|----------------------------------------|------------------------------------------------------------------------|---------------------------|----------------------------------------------------------------------------------------------------|-----------------------------------------------------|
| P4-2                                   | CONF                                                                   | CONFIGURE                 | Configure m                                                                                                    | ode entered                                         |
| COUPLE or UNCOUPLE                     |                                                                        | SET BASIC                 |                                                                                                    | · · · · · · · · · · · · · · · · · · ·               |
| two adjacent<br>positions on a<br>tray |                                                                        | SNK/CANDY                 | Allows conf<br>a Snack and<br>machine                                                                                                    |                                                     |
| -                                      | Press <u>two</u> times                                                 | SET ÇOUPLE                | Allows coup<br>uncoupling<br>positions                                                                                                    |                                                     |
|                                        |                                                                        | CPLT 02468                | T = Tray 10<br>Options: A (<br>E                                                                                                    |                                                     |
| 4 ر                                    | Use Selection Switch<br>Panel to select a tray.<br>Enter the tray 10.  |                           | Allows selection tray with period of the coupled of the coupled of | ositions to                                         |
|                                        | D Couple a of pair of<br>P motors that are not<br>T presently coupled. |                           | The column<br>for each co<br>that is coup                                                                                                    | lumn pair                                           |
|                                        | O Enter Column ID for<br>N the left most<br>S Column in the pair       |                           | If the column shown, the prophed                                                                                                    |                                                     |
|                                        |                                                                        |                           | WHEN THIS<br>SHOWN                                                                                                    | THIS PAIR<br>COUPLED                                |
|                                        | Uncouple a pair of<br>motors that are<br>presently coupled             |                           | 0 2                                                                                                    | 1 bre 0<br>2 and 3                                  |
| -                                      | Enter Column 10 for<br>the left most<br>Column in the pair             |                           | 4<br>6<br>8                                                                                                    | 4 and 5<br>6 and 7<br>8 and 9                       |
|                                        | Make no changes                                                        |                           | USE THIS<br>SWITCH                                                                                                    | TO COUPLE<br>OR<br>UNCOUPLE<br>THIS PAIR            |
| ŗ                                      |                                                                        |                           | 0<br>2<br>4<br>6<br>8                                                                                                    | 0 and 1<br>2 and 3<br>4 and 5<br>6 and 7<br>8 and 9 |
|                                        | Q Repeat prior step.                                                   |                           |                                                                                                    |                                                     |
|                                        | P<br>T<br>CONTINUE<br>I<br>O<br>N<br>S                                 | <u></u>                   | Options:<br>1. Close mor<br>2. Press and<br>function<br>3. See advar                                                                                                    | switch                                              |

, •

-

Ϋ́

| IF YOU WANT TO          | ENTER THIS KEYSTROKE | AND THE DISPLAY INDICATES         | COMMENTS                                                                                                    |
|-------------------------|----------------------|-----------------------------------|----------------------------------------------------------------------------------------------------|
| P4-3                    | CONF                 | CON F I GURE                      | Configure mode entered                                                                                                    |
| Define the              |                      | SET BASIC                         |                                                                                                    |
| COIN MECH<br>being used |                      | SET MACH                          | Allows machine<br>interface selection                                                                                                    |
|                         |                      | Defined Coin Mech<br>Is Displayed | Options: DUMB MECH<br>EXEC MECH<br>NO COIN MK                                                                                            |
|                         | ENTER/<br>ACTION     |                                   | Scroll through list of<br>Coin Mech options until<br>the type you want to<br>use is displayed                                            |
|                         |                      |                                   | Options:<br>1. Close mometary door<br>2. Press another<br>function switch<br>3. See advanced<br>programming section<br>for other options |

τ. .

•

١

4

۰.

| IF YOU WANT TO          | ENTER THIS KEYSTROKE | AND THE DISPLAY INDICATES         | COMMENTS                                                                                                    |   |
|-------------------------|----------------------|-----------------------------------|----------------------------------------------------------------------------------------------------|---|
| P4-4                    | CONF .               | CONFIGURE                         | Configure mode entered                                                                                              | L |
| Define the              |                      | SET BASIC                         |                                                                                                    |   |
| VALIDATOR<br>being used |                      | SET NACH                          | Allows machine<br>interface selection                                                                               |   |
|                         |                      | Defined Coin Mech<br>Is Displayed |                                                                                                    |   |
|                         |                      | Defined Validator<br>Is Displayed | Options: NO VALDTR<br>PULSE \$1<br>PULSE \$1/5 *<br>SERIAL VAL<br>* Not Supported                                   |   |
| -                       | ENTER/<br>ACTION     |                                   | Scroll through list of<br>Validator options until<br>the type you want to<br>use is displayed                       |   |
|                         | CONTINUE             |                                   | Options:<br>1. Close monetary door<br>2. Press another<br>function switch<br>3. See advanced<br>programming section |   |

-

1-

ب

-

4 -• •. · · .

 $\mathbf{v}$ 

| S |  |
|---|--|
|   |  |
| õ |  |

•

| IF YOU WANT TO                      | ENTER THIS KEYSTROKE | AND THE DISPLAY INDICATES         | COMMENTS                                                                                                    |
|-------------------------------------|----------------------|-----------------------------------|----------------------------------------------------------------------------------------------------|
| P4-5                                | CONF                 | CONFIGURE                         | Configure mode entered                                                                                                    |
| Define the                          |                      | SET BASIC                         |                                                                                                    |
| LANGUAGE<br>used in the<br>displays |                      | SET MACH                          | Allows machine<br>interface selection                                                                                                    |
|                                     |                      | Defined Coin Mech<br>Is Displayed |                                                                                                    |
|                                     |                      | Defined Validator<br>Is Displayed |                                                                                                    |
|                                     |                      | Defined Language<br>Is Displayed  | Options: US ENGLISH<br>UK ENGLISH<br>GERMAN LNG<br>DUTCH LNG<br>FRENCH LNG *                                                             |
|                                     |                      |                                   | * Not Supported                                                                                                    |
|                                     | ENTER/<br>ACTION     |                                   | Scroll through list of<br>Language options until<br>the language you want<br>to use is displayed                                         |
|                                     | CONTINUE             |                                   | Options:<br>1. Close monetary door<br>2. Press another<br>function switch<br>3. See advanced<br>programming section<br>for other options |

.

.

.

•

.

.

• .

· •

I

.

•

·

· ·

.

•

| IF YOU WANT TO                                                      | ENTER THIS KEYSTROKE                                                                | AND THE DISPLAY INDICATES   | COMMENTS                                                                                                    |
|---------------------------------------------------------------------|-------------------------------------------------------------------------------------|-----------------------------|----------------------------------------------------------------------------------------------------|
| Control Access to<br>Functions with the<br>LOCK/UNLOCK<br>Procedure | Open the Cabinet Door                                                               |                             |                                                                                                    |
|                                                                     | <u>↑</u>                                                                            | CODE                        |                                                                                                    |
|                                                                     |                                                                                     | ENTER CODE                  | You are being asked to<br>enter the Supervisory<br>Access Code                                                                           |
|                                                                     | ENTERIACTION                                                                        | UNLOCK                      | You now have access to<br>the Supervisory<br>procedures                                                                                  |
|                                                                     | HOME                                                                                | CODE                        | You may now access any<br>of the Functions or<br>Procedures                                                                              |
|                                                                     | CONF                                                                                | CONFIGURE                   | You may now access the<br>CONFIGURE Function                                                                                             |
|                                                                     |                                                                                     | SET BASIC                   |                                                                                                    |
|                                                                     | Press <u>two</u> times                                                              | MASTER                      | You may now access the<br>procedures available<br>only to the Supervisor                                                                 |
|                                                                     |                                                                                     | SET HIDE                    | You may now lock and<br>unlock functions                                                                                                 |
|                                                                     |                                                                                     | O FUNCTION LOCKED<br>P<br>T | Users must have the<br>Supervisors Code to<br>to access this function                                                                    |
|                                                                     |                                                                                     | O FUNCTION UNLOCK<br>N<br>S | All users have access<br>to this function                                                                                                |
|                                                                     | O Press ENTER/ACTION<br>P to change from LOCK<br>T to UNLOCK for this<br>I function | FUNCTION UNLOCK             |                                                                                                    |
|                                                                     | N Press ENTER/ACTION<br>S to change from<br>UNLOCK to LOCK for<br>this function     | FUNCTION LOCK               |                                                                                                    |
|                                                                     | Press V to LOCK<br>or UNLOCK other<br>Functions                                     | O FUNCTION LOCKED           |                                                                                                    |
|                                                                     |                                                                                     | T FUNCTION UNLOCK           |                                                                                                    |
|                                                                     |                                                                                     | n<br>S                      |                                                                                                    |
|                                                                     | O Repeat prior step<br>P for another<br>T function                                  |                             |                                                                                                    |
|                                                                     | D CONTINUÉ<br>N S                                                                   |                             | Options:<br>1. Close monetary door<br>2. Press another<br>function switch<br>3. See advanced<br>programming section<br>for other options |

.

١,

. ,

•

•

| IF YOU WANT TO                                     | ENTER THIS KEYSTROKE                                                                                      | AND THE DISPLAY INDICATES | COMMENTS                                                                                                    |
|----------------------------------------------------|----------------------------------------------------------------------------------------------------|---------------------------|----------------------------------------------------------------------------------------------------|
| Define the number                                  | CONF                                                                                                    | CONFIGURE                 | Configure mode entered                                                                                                    |
| of \$1 bills to be<br>accepted by the<br>Validator |                                                                                                    | SET BASIC                 | Allows selection of a basic configuration                                                                                                |
|                                                    |                                                                                                    | SNK/CANDY                 |                                                                                                    |
|                                                    | Press <u>three</u> times                                                                                  | \$1 CONTROL               | You may now define the<br>number of \$1 bills<br>the validator will<br>accept                                                            |
|                                                    |                                                                                                    | MAX PRICE                 | Bills will be accepted<br>up to first whole<br>dollar over highest<br>price                                                              |
|                                                    | <pre>O Set the number P of \$1 bills T accepted to I MAX PRICE by O proceeding to the N last step C</pre> |                           |                                                                                                    |
|                                                    | S<br>Press ENTER/ACTION<br>to move to the second<br>\$1 bill Accept option                                | FIXED N                   | This option is not<br>supported at this time                                                                                             |
|                                                    | Press ENTER/ACTION<br>to move to the third<br>\$1 bill Accept option                                      | AUTO LIMIT                | When Validator is set<br>for ESCROW, bills are<br>accepted as long as<br>enough change can be<br>returned                                |
|                                                    |                                                                                                    |                           | Options:<br>1. Close monetary door<br>2. Press another<br>function switch<br>3. See advanced<br>programming section<br>for other options |

þ

•

.

....

•

.

•

•

ı.

.

I . • ,

•

.

.

•

| IF YOU WANT TO                                      | E           | TER THIS KEYSTROKE                                          | AN                    | D THE DISPLAY INDICATES                                         | COMMENTS                                                                                                    |
|-----------------------------------------------------|-------------|-------------------------------------------------------------|-----------------------|-----------------------------------------------------------------|----------------------------------------------------------------------------------------------------|
| Set the Validator<br>for ESCROW or for<br>NO ESCROW |             | CONF                                                        |                       | CONFIGURE                                                       | Configure mode entercd                                                                                                    |
|                                                     |             |                                                             |                       | SET BASIC                                                       | Allows selection of a basic configuration                                                                                                |
| -                                                   |             |                                                             |                       | SNK/CANDY                                                       |                                                                                                    |
|                                                     | F           | Press <u>three</u> times                                    |                       | \$1 CONTROL                                                     | You may now define the<br>number of \$1 bills<br>the validator will<br>accept                                                            |
|                                                     |             |                                                             | Ö<br>P                | MAX PRICE                                                       |                                                                                                    |
|                                                     |             |                                                             | T                     | FIXED                                                           |                                                                                                    |
| _                                                   |             |                                                             | 0<br>K<br>S           | AUTO LIMIT                                                      |                                                                                                    |
|                                                     |             |                                                             | O<br>P<br>T<br>I<br>O | ESCROW                                                          | Pressing coin return<br>button will allow<br>full refund of the<br>credit when no<br>purchase is made                                    |
|                                                     |             | N -<br>S                                                    | NO ESCROW             | Forces the purchase<br>and returns change<br>due at end of vend |                                                                                                    |
|                                                     | O<br>P<br>T | Press ENTER/ACTION<br>to change from<br>ESCROW to NO ESCROW |                       | NO ESCROW                                                       |                                                                                                    |
|                                                     | D<br>N<br>S | Press ENTER/ACTION<br>to change from<br>NO ESCROW to ESCROW |                       | ESCROW                                                          |                                                                                                    |
|                                                     |             | Do nothing and<br>select the displayed<br>option            |                       |                                                                 |                                                                                                    |
|                                                     |             | CONTINUE                                                    |                       |                                                                 | Options:<br>1. Close monetary door<br>2. Press another<br>function switch<br>3. See advanced<br>programming section<br>for other options |

. .

. ۰.

, ,

.

•

..

.

.

.

•

۱-

**\***.

•

| IF YOU WANT TO                                        | ENTER THIS KEYSTROKE                          | AND THE DISPLAY INDICATES | COMMENTS                                                                                                    |
|-------------------------------------------------------|-----------------------------------------------|---------------------------|----------------------------------------------------------------------------------------------------|
| ldentify the Trays<br>that are in the<br>merchandiser | CONF                                          | CONFIGURE                 | Configure mode entered                                                                                                    |
|                                                       |                                               | SET BASIC                 | Allows selection of a basic configuration                                                                                                  |
|                                                       |                                               | SNK/CANDY                 |                                                                                                    |
|                                                       |                                               | TRAY LIST                 | With this procedure<br>you can tell the<br>Controller what Trays<br>to look for when you<br>close the door                                 |
|                                                       |                                               | ABCDEFGH                  | ABCDEFGH are Tray ID's                                                                                                    |
|                                                       |                                               |                           | If the ID is shown in<br>this List, the<br>Controller will check<br>to see if the Tray is<br>inserted completely<br>and is locked in place |
|                                                       | O Add a tray to the<br>P List of trays in use |                           | Press the ID letter of<br>the tray to be added                                                                                             |
|                                                       | I Remove a tray from<br>O the List of trays   |                           | Press the ID letter of<br>the tray to be removed                                                                                           |
|                                                       | S Do nothing if the<br>Tray List is correct   |                           |                                                                                                    |
|                                                       | O Repeat the prior step                       |                           |                                                                                                    |
|                                                       | P<br>T<br>CONTINUE<br>T<br>O<br>N<br>S        |                           | Options:<br>1. Close monetary door<br>2. Press another<br>function switch<br>3. See advanced<br>programming section<br>for other options   |

.

.

Ų.

.

.

.

.

-

| IF YOU WANT TO             | ENTER THIS KEYSTROKE | AND THE DISPLAY INDICATES | COMMENTS                                                                                                    |
|----------------------------|----------------------|---------------------------|----------------------------------------------------------------------------------------------------|
| P5-1                       | PAYOUT               | PAYOUT                    | Payout mode entered                                                                                                    |
| PAYOUT a single<br>Quarter |                      | SGL COIN                  | Enters individual<br>coin Payout sequence                                                                                                |
|                            |                      | QUARTER                   |                                                                                                    |
|                            | ENTER/<br>ACTION     | QUARTER                   | A single Quarter<br>is paid out                                                                                                    |
|                            | ÇÕNŢ I NUE           |                           | Options:<br>1. Close monetary door<br>2. Press another<br>function switch<br>3. See advanced<br>programming section<br>for other options |

.

| IF YOU WANT TO          | ENTER THIS KEYSTROKE | AND THE DISPLAY INDICATES | COMMENTS                                                                                                    |
|-------------------------|----------------------|---------------------------|----------------------------------------------------------------------------------------------------|
| P5-2                    | PAYOUT               | PAYOUT                    | Payout mode entered                                                                                                    |
| PAYOUT a single<br>Dime |                      | SGL COIN                  | Enters individial<br>coin Payout sequence                                                                                                |
| -                       |                      | QUARTER                   |                                                                                                    |
|                         |                      | DIME                      |                                                                                                    |
|                         | ENTER/<br>ACTION     | DIME                      | A single dime is<br>paid out                                                                                                    |
|                         | CONTINUE             |                           | Options:<br>1. Close monetary door<br>2. Press another<br>function switch<br>3. See advanced<br>programming section<br>for other options |

P5-2

•

| IF YOU WANT TO            | ENTER THIS KEYSTROKE | AND THE DISPLAY INDICATES | COMMENTS                                                                                                    |
|---------------------------|----------------------|---------------------------|----------------------------------------------------------------------------------------------------|
| P5+3                      | PAYOUT               | PAYOUT                    | Payout mode entered                                                                                                    |
| PAYOUT a single<br>Nickel |                      | SGL COIN                  | Enters individual<br>coin Payout sequence                                                                                                |
| ı                         |                      | QUARTER                   |                                                                                                    |
|                           |                      | D I ME                    |                                                                                                    |
|                           |                      | NICKEL                    |                                                                                                    |
|                           | ENTER/<br>ACTION     | NICKEL                    | A single nickel is paid out                                                                                                    |
| л                         | CONTINUE             |                           | Options:<br>1. Close monetary door<br>2. Press another<br>function switch<br>3. See advanced<br>programming section<br>for other options |

. 

• ۰.

| LF YOU WANT TO                            | ENTER THIS KEYSTROKE | AND THE DISPLAY INDICATES | COMMENTS                                                                                                    |
|-------------------------------------------|----------------------|---------------------------|----------------------------------------------------------------------------------------------------|
| P5-4                                      | PAYOUT               | PAYOUT                    | Payout mode entered                                                                                                    |
| PAYOUT all of the                         |                      | SGL COIN                  |                                                                                                    |
| quarters in tub <del>e</del><br>inventory | ₩<br>₩               | BULK TUBE                 | Allows unloading of<br>entire tube inventory                                                                                             |
|                                           |                      | DOLLAR COIN               |                                                                                                    |
|                                           |                      | QUARTER                   | Allows unloading of<br>Quarter tube                                                                                                    |
|                                           | ENTER/<br>ACTION     |                           | Controller pays out all<br>quarters that it has in<br>tube inventory                                                                     |
|                                           | CONTINUE             |                           | Options:<br>1. Close monetary door<br>2. Press another<br>function switch<br>3. See advanced<br>programming section<br>for other options |

P5-4

ч. -

. ۲

. ,

| IF YOU WANT TO             | ENTER THIS KEYSTROKE | AND THE DISPLAY INDICATES | COMMENTS                                                                                                    |
|----------------------------|----------------------|---------------------------|----------------------------------------------------------------------------------------------------|
| P5-5                       | PAYOUT               | PAYOUT                    | Payout mode entered                                                                                                 |
| PAYOUT all of the          |                      | SGL COIN                  |                                                                                                    |
| dimea in tube<br>inventory |                      | BULK TUBE                 | Allows unloading of<br>entire tube inventory                                                                        |
|                            |                      | DOLLAR COIN               |                                                                                                    |
|                            | ·                    | QUARTER                   |                                                                                                    |
|                            |                      | DIME                      | Allows unloading of<br>dime tube                                                                                    |
|                            | ENTER/<br>ACTION     |                           | Controller pays out all<br>dimes that it has in<br>tube inventory                                                   |
|                            | CONTINUE             |                           | Options:<br>1. Close monetary door<br>2. Press another<br>function switch<br>3. See advanced<br>programming section |

· · · ,

,

ı

| • |  | tor other options |  |
|---|--|-------------------|--|
|   |  |                   |  |

.

۶۰ ۱۰

.

.

I

.

.

•

•

.

.

| IF YOU WANT TO                       | ENTER THIS KEYSTROKE | AND THE DISPLAY INDICATES | COMMENTS                                                                                     |
|--------------------------------------|----------------------|---------------------------|----------------------------------------------------------------------------------------------|
| P5-6                                 | PAYOUT               | PAYOUT                    | Payout mode entered                                                                          |
| PAYOUT all of the                    |                      | SGL COIN                  |                                                                                              |
| nickels in t <b>ube</b><br>inventory |                      | BULK TUBE                 | Allows unloading of<br>entire tube inventory                                                 |
|                                      |                      | DOLLAR COIN               |                                                                                              |
|                                      | ¥                    | QUARTER                   |                                                                                              |
|                                      | ▶ <u> </u>           | DIME                      |                                                                                              |
|                                      |                      | NICKEL                    | Allows unloading of<br>nickel tube                                                           |
|                                      | ENTER/<br>ACTION     | NICKEL                    | Controller pays out all<br>nickels that it has in<br>tube inventory                          |
|                                      | CONTINUE             |                           | Options:<br>1. Close monetary door<br>2. Press another<br>function switch<br>3. See advanced |

|  | programming section |
|--|---------------------|
|  | for other options   |
|  |                     |

.

.

.

{:

.

| IF YOU WANT TO                       | ENTER THIS KEYSTROKE | AND THE DISPLAY INDICATES | COMMENTS                                                                                                    |
|--------------------------------------|----------------------|---------------------------|----------------------------------------------------------------------------------------------------|
| P5-7                                 | PAYOUT               | PAYOUT                    | Payout mode entered                                                                                                    |
| PAYOUT all of the                    |                      | SGL COIN                  |                                                                                                    |
| quarters, dimes &<br>nickels in tube |                      | BULK TUBE                 |                                                                                                    |
| (nventory                            |                      | BULK ALL                  | Allows unloading of<br>all tubes                                                                                                    |
|                                      | ENTER/<br>ACTION     | BULK ALL                  | Controlier pays out all<br>quarters, dimes and<br>nickels that it has in<br>tube inventory                                               |
| ·                                    | CONTINUE.            |                           | Options:<br>1. Close monetary door<br>2. Press another<br>function switch<br>3. See advanced<br>programming section<br>for other options |

ı

-

| IF YOU WANT TO                   | ENTER THIS KEYSTROKE | AND THE DISPLAY INDICATES | COMMENTS                                                                                      |
|----------------------------------|----------------------|---------------------------|-----------------------------------------------------------------------------------------------|
| Rotrieve the<br>Software VERSION | SERVICE              | SERVICE                   | Service mode entered                                                                          |
| And Acksion                      |                      | VERS XXXXX                | XXXXX = the version of<br>software which<br>is installed in<br>the controller<br>at this time |

1

.

•

•

| IF YOU WANT TO              | ENTER THIS KEYSTROKE           | AND THE DISPLAY INDICATES | COMMENTS                                                                        |
|-----------------------------|--------------------------------|---------------------------|---------------------------------------------------------------------------------|
| Test DISPLAYS for           | SERVICE                        | SERVICE                   | Service mode entered                                                            |
| lighting of all<br>segments |                                | VERS XXXXX                |                                                                                 |
| ·                           |                                | DISPL TEST                | Allows testing of the displays to verify that all segments will light           |
|                             | ENTER/<br>ACTION               | 123.                      | All segments in all of<br>the displays should<br>light                          |
|                             |                                | DISPL TEST                | Segments will remain<br>lit for short time then<br>prior display will<br>return |
|                             | C Repeat prior step            |                           |                                                                                 |
|                             | P<br>T CONTINUE<br>I<br>O<br>N | READY                     | Options:<br>1. Close monetary door<br>2. Press another<br>function switch       |

1

•

|   | 5 | 5 | 3. See advanced     |   |
|---|---|---|---------------------|---|
|   |   |   | programming section | l |
|   |   |   | for other options   |   |
| i |   |   |                     |   |

.

1

· •

| IF YOU WANT TO                  | ENTER THIS KEYSTROKE                   | AND THE DISPLAY INDICATES | COMMENTS                                                                                                    |
|---------------------------------|----------------------------------------|---------------------------|----------------------------------------------------------------------------------------------------|
| Use HOME MTRS to                | SERVICE                                | SERVICE                   | Service mode entered                                                                                                    |
| place all motors<br>in the home |                                        | VERS XXXXX                |                                                                                                    |
| posítion                        | ↓<br>↓                                 | DISPL TEST                |                                                                                                    |
| J                               |                                        | HOME NTRS                 | Allows setting all of<br>the motors to the home<br>position                                                                              |
|                                 | ENTER/<br>ACTION                       |                           | All motors are put in<br>home position if not<br>already at home                                                                         |
|                                 | O Repeat prior step                    |                           |                                                                                                    |
|                                 | P<br>T<br>CONTINUE<br>1<br>O<br>N<br>S | READY                     | Options:<br>1. Close monetary door<br>2. Press another<br>function switch<br>3. See advanced<br>programming section<br>for other options |

ъ .

| IF YOU WANT TO                          |             | THIS KEYSTROKE   |             | D THE DISPLAY INDICATES                            | COMMENTS                                                            |
|-----------------------------------------|-------------|------------------|-------------|----------------------------------------------------|---------------------------------------------------------------------|
| Use COIN TEST to<br>check communication |             | SERVI CE         |             | SERVICE                                            | Service mode entered                                                |
| with Coin Mechanism                     |             |                  | VERS XXXXX  |                                                    |                                                                     |
|                                         | L           |                  | DISPL TEST  |                                                    |                                                                     |
| -                                       |             | L                |             | HOME MTRS                                          |                                                                     |
|                                         |             |                  |             | COIN TEST                                          | Allows completion of<br>Coin Test procedure                         |
|                                         |             |                  | D<br>P<br>T | ACCEPT ON                                          | Coin Mechanism wilt<br>accept coins while in<br>Coin Test mode      |
| J                                       |             |                  | 0<br>N<br>S | ACCEPT OFF                                         | Coin Mechanism will not<br>accept coins while in<br>Coin Test mode  |
|                                         | 0<br>P<br>T | ENTER/<br>ACTION | O<br>P<br>T | ACCEPT OFF                                         | Switch between<br>Accept OFF and<br>Accept ON modes                 |
|                                         | N<br>S      |                  | O<br>N<br>S | ACCEPT ON                                          |                                                                     |
|                                         |             |                  |             | st message received from<br>in Mechanism displayed | Keeps current ACCEPT<br>option in effect while<br>in Coin Test mode |

•

,

.

.

, ,

P74

,

t:

1

.

.

•

•,

•

,

-

| CONTINUED FROM PREVIO                                          | US PAGE                                    |                           |                                                                                                    |
|----------------------------------------------------------------|--------------------------------------------|---------------------------|----------------------------------------------------------------------------------------------------|
| IF YOU WANT TO                                                 | ENTER THIS KEYSTROKE                       | AND THE DISPLAY INDICATES | COMMENTS                                                                                                    |
| Use COIN TEST to<br>check communication<br>with Coin Mechanism | Deposit a Coin                             | 0<br>P<br>T               | Coins are rejected if<br>in Accopt OFF mode                                                                                                    |
| 4                                                              |                                            | TT NDQ MM                 | Coins are accepted if<br>in Accept ON mode                                                                                                    |
|                                                                |                                            |                           | <pre>TT = Type of coin seen<br/>by coin mechanism<br/>Options:<br/>1. NI = Nickel<br/>2. DI = Dime<br/>3. QT = Quarter<br/>4. DO = Dollar<br/>(Mars TRC)<br/>NDQ = Tube inventory<br/>Options:<br/>1. N = nickel tube of<br/>or above sensor<br/>2. D = dime tube at or<br/>above sensor<br/>3. Q = quarter tube at<br/>above sensor<br/>4. The letters N D Q<br/>not displayed when<br/>inventory in the<br/>respective tube is<br/>below sensor</pre> |
|                                                                | O Repeat prior step<br>P with another coin |                           | <pre>MM = Messages Options: 1. TB = coin went to     the tube 2. CB = coin Went to     the cash box</pre>                                                                                                    |
|                                                                | I<br>CONTINUE<br>N<br>S                    | READY                     | Options:<br>1. Close monetary door<br>2. Press another<br>function switch<br>3. See advanced<br>programming section<br>for other options                                                                                                    |

•

٨

| IF YOU WANT TO                                  | ENT         | ER THIS KEYSTROKE | AND              | THE DISPLAY INDICATES | COMMENTS                                                                |
|-------------------------------------------------|-------------|-------------------|------------------|-----------------------|-------------------------------------------------------------------------|
| Use VALIDATOR TEST                              |             | SERVICE           |                  | SERVICE               | Service mode entered                                                    |
| to check<br>communication with<br>the Validator |             |                   |                  | VERS XXXXX            |                                                                         |
| the Aariaarol                                   |             |                   | DISPL TEST       |                       |                                                                         |
| -                                               |             |                   |                  | HOME MTRS             |                                                                         |
| ·                                               |             |                   |                  | COIN TEST             |                                                                         |
|                                                 |             |                   |                  | VALDTR TEST           | Allows completion of<br>Validator Testing<br>procedure                  |
|                                                 |             |                   | O<br>P<br>T      | ACCEPT ON             | Bill Validator will<br>accept bills while in<br>Validator Test mode     |
| ' <b>-</b>                                      |             |                   | I<br>D<br>N<br>S | ACCEPT OFF            | Bill Validator will not<br>accept bills while in<br>Validator Test mode |
| ,                                               | O<br>P<br>T | ENTER/<br>ACTION  | O<br>P<br>T      | ACCEPT OFF            | Switch between<br>Accept OFF and<br>Accept ON modes                     |
|                                                 | O<br>N<br>S |                   | 0<br>N<br>S      | ACCEPT ON             |                                                                         |
|                                                 |             |                   | O<br>P<br>T      | COINS ONLY            | If Validator Test is<br>set to Accept OFF                               |
|                                                 |             | ·                 |                  | BILLS OD              | If Validator Test is<br>set to Accept ON                                |

.

.

•

.

.

.

. . , ' i

.

.

-

| IF YOU WANT TO                                                         | ENTER THIS KEYSTROKE | AND 1  | THE DISPLAY INDICATES | COMMENTS                                                                                             |
|------------------------------------------------------------------------|----------------------|--------|-----------------------|----------------------------------------------------------------------------------------------------|
| Use VALIDATOR TEST<br>to check<br>communication with<br>Bill Validator | Insert a Bill        | O<br>P | COINS ONLY            | Bills are rejected if<br>in Accept OFF mode                                                          |
| BILL VAL/WALDE                                                         |                      |        | BILLS XX              | Bills are accepted if<br>in Accept ON mode                                                           |
|                                                                        |                      | S      | ·                     | XX = total number of<br>bills you have<br>inserted                                                   |
|                                                                        |                      |        |                       | XX is increased by one<br>each time a bill is<br>accepted                                            |
|                                                                        |                      |        |                       | Bills are accepted as<br>long as change can be<br>made. This applies when<br>escrow has been enabled |
|                                                                        |                      |        |                       | This test does not<br>change the bill count<br>data                                                  |

| ۲ | 0<br>P<br>T | Repeat prior step<br>with another bill |       |                                                                                                    |
|---|-------------|----------------------------------------|-------|----------------------------------------------------------------------------------------------------|
|   |             | CONTINUE                               | READY | Options:<br>1. Close monetary door<br>2. Press another<br>function switch<br>3. See advanced<br>programming section<br>for other options |
|   |             | · · · · · · · · · · · · · · · · · · ·  |       |                                                                                                    |

· ·

ł

**7** 1

| IF YOU WANT TO                                                                   | ENTER THIS KEYSTROKE                                                 | AND THE DISPLAY INDICATES | COMMENTS                                                                                                    |
|----------------------------------------------------------------------------------|----------------------------------------------------------------------|---------------------------|----------------------------------------------------------------------------------------------------|
| P13-1                                                                            | TEST VEND                                                            | TEST .QQ                  | Test Vend mode entered                                                                                                    |
| TEST VEND a<br>single selection<br>Without using<br>money to<br>establish credit | Use Selection Switch<br>Panel to enter the<br>selection to be vended | PRICE .00                 | Selection is vended.                                                                                                    |
|                                                                                  | CONT ( NUE                                                           |                           | Options:<br>1. Repeat prior step<br>for another<br>selection<br>2. Press FREE VEND<br>twice<br>3. Close cabinet door<br>and TEST VEND one<br>more selection |

**t**• .

ь

•

| IF YOU WANT TO                                                                 | ENTER THIS KEYSTROKE                                                 | AND THE DISPLAY INDICATES | . COMMENTS                                                                                                    |
|--------------------------------------------------------------------------------|----------------------------------------------------------------------|---------------------------|----------------------------------------------------------------------------------------------------|
| P13-2                                                                          | TEST                                                                 | TEST , OQ                 | Test Vend mode entered                                                                                                    |
| TEST VEND a<br>single selection<br>Using moncy to<br>establish EXACT<br>credit | Deposit coins and/or<br>currency to establish<br>a credit            | CREDIT _XX                | XX is the amount of<br>credit established                                                                                                    |
| Greatt                                                                         | Use Selection Switch<br>Panel to enter the<br>Selection to be vended | PRICE .XX                 | XX is the price of the<br>selection<br>The selection is<br>vended and the credit<br>is returned.                                                            |
|                                                                                | CONTINUE                                                             |                           | Options:<br>1. Repeat prior step<br>for another<br>selection<br>2. Press FREE VEND<br>twice<br>3. Close cabinet door<br>and TEST VEND one<br>more selection |

۰. .

.

.

| F YOU WANT TO                                     | ENTER THIS KEYSTROKE                                                        | AND THE DISPLAY INDICATES | COMMENTS                                                                                                    |
|---------------------------------------------------|-----------------------------------------------------------------------------|---------------------------|----------------------------------------------------------------------------------------------------|
| P13-3                                             | TEST.<br>VEND                                                               | TEST .00                  | Test Vend mode entered                                                                                                    |
| TEST VEND A<br>single selection<br>Using money to | Deposit coins and/or<br>currency to establish<br>a credit                   | CREDIT .XX                | XX is the amount of credit established                                                                                                    |
| establish EXCESS<br>credit                        | Use Selection Switch PRICE .XX<br>Panel to enter the selection to be vended |                           | XX is the price of the<br>selection<br>The selection is<br>vended, correct change<br>is returned and the<br>credit is returned.                             |
| -                                                 | ÇONTINUE                                                                    |                           | Options:<br>1. Repeat prior step<br>for another<br>selection<br>2. Press FREE VEND<br>twice<br>3. Close cabinet door<br>and TEST VEND one<br>more selection |
| <b> </b>                                          |                                                                             |                           |                                                                                                    |
|                                                   |                                                                             |                           |                                                                                                    |
|                                                   | ,                                                                           |                           |                                                                                                    |
|                                                   |                                                                             |                           |                                                                                                    |
|                                                   |                                                                             |                           |                                                                                                    |
| •                                                 |                                                                             |                           |                                                                                                    |
| -                                                 |                                                                             |                           |                                                                                                    |
|                                                   |                                                                             |                           | ۰.<br>۱.                                                                                                    |

, ,

•

.

.

•

.

•

I.

•, .

•

.

•

| IF YOU WANT TO                                                                                                    | ENTER THIS KEYSTROKE                                                                    | AND THE DISPLAY INDICATES | COMMENTS                                                                                                    |
|----------------------------------------------------------------------------------------------------|-----------------------------------------------------------------------------------------|---------------------------|----------------------------------------------------------------------------------------------------|
| P13-4<br>TEST VEND a<br>single selection<br>Using money to<br>establish a<br>credit SMALLER<br>than the price<br>of the selection | TEST<br>VEND                                                                            | TEST .XX                  | Test Vend mode entered                                                                                                    |
|                                                                                                    | Deposit coins and/or<br>currency to establish<br>a credit                               | CREDIT .XX                | XX is the amount of<br>credit established                                                                                                    |
|                                                                                                    | Use Selection Switch<br>Panel to enter the<br>selection to be vended                    | PRICE .XX                 | XX is the price of the<br>selection                                                                                                    |
|                                                                                                    |                                                                                         | PRICE .XX                 | You must deposit more<br>money to make your<br>total credit equal to<br>or greater than the<br>price on the display                                         |
|                                                                                                    | Deposit additional<br>coins and/or currency<br>to establish correct<br>amount of credit | CREDIT .XX                | XX is the total<br>credit established.<br>Selection is vended.<br>Change due is returned<br>Credit is returned                                              |
|                                                                                                    |                                                                                         |                           | Options:<br>1. Repeat prior step<br>for another<br>selection<br>2. Press FREE VEND<br>twice<br>3. Close cabinet door<br>and TEST VEND one<br>more selection |

·

¢:

•

1

.

.

• . • ,

.

.

•